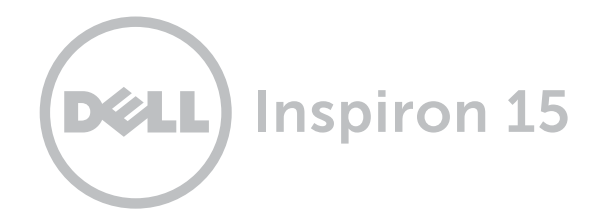

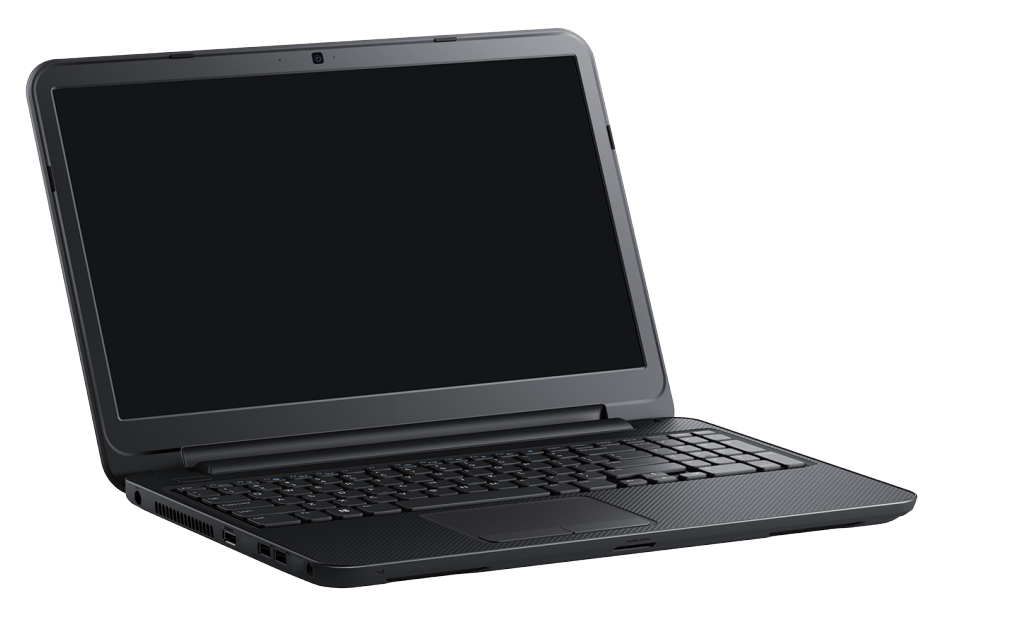

# [Ansichten](#page-1-0)

[Technische Daten](#page-6-0)

Copyright © 2014 Dell Inc. Alle Rechte vorbehalten. Dieses Produkt ist durch US-amerikanische und internationale Urheberrechtsgesetze und Rechte zum Schutz geistigen Eigentums geschützt. Dell und das Dell Logo sind Marken von Dell Inc. in den USA und/oder anderen Gerichtsbarkeiten. Alle anderen hier genannten Marken und Namen können Marken der jeweiligen Unternehmen sein.

2014 - 03 Rev. A00 Muster-Modellnummer: P28F | Typ: P28F005 Computermodell: Inspiron 15-3531

ANMERKUNG: Die Bilder in diesem Dokument können je nach Konfiguration, die Sie bestellt haben, von den Bildern auf Ihrem Computer abweichen.

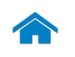

<span id="page-1-0"></span>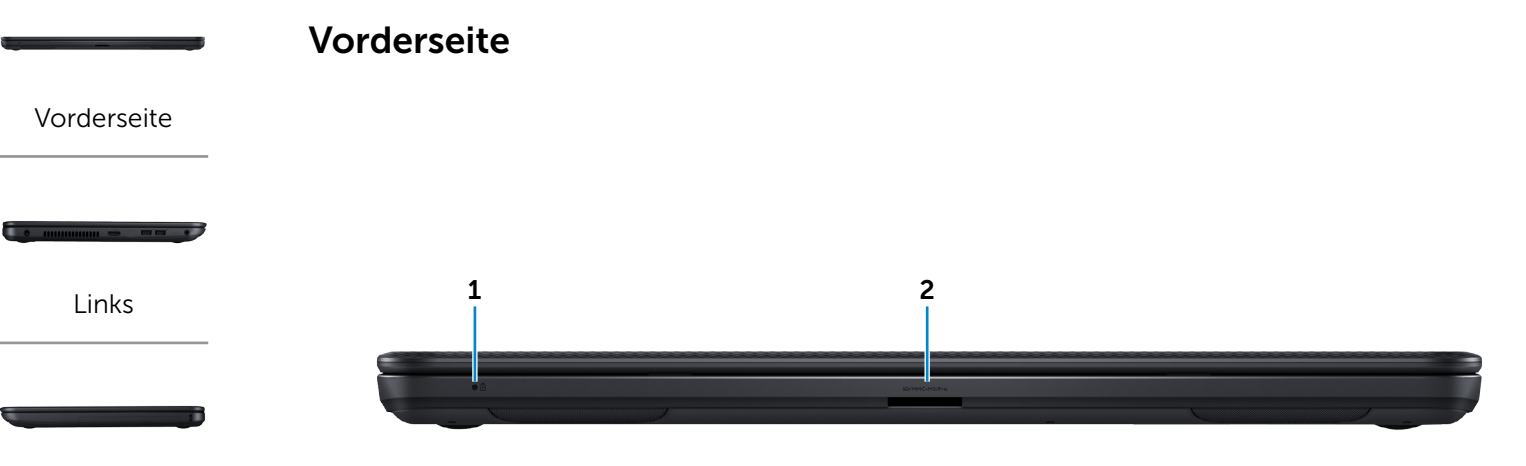

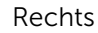

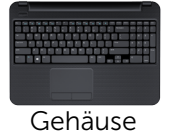

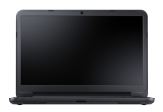

[Bildschirm](#page-5-0)

#### 1 Stromversorgungs- und Akkustatusanzeige

Zeigt den Stromversorgungs- und Akkuzustand des Computers an.

- • Stetig weiß leuchtend: Der Netzadapter ist angeschlossen und der Akku ist vollständig aufgeladen.
- • Aus:

— Der Computer läuft im Akkubetrieb und der Akku verfügt über mehr als 5 % Ladekapazität.

— Der Computer ist ausgeschaltet, im Ruhe- oder Schlafmodus und der Akku wird nicht aufgeladen.

• Stetig gelb leuchtend: Der Computer läuft im Akkubetrieb und der Akku verfügt über weniger als 5 % Ladekapazität.

#### 2 Medienkartenleser

Führt Lese- und Schreibvorgänge auf Medienkarten aus.

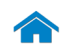

# <span id="page-2-0"></span>[Technische Daten](#page-6-0) Ansichten

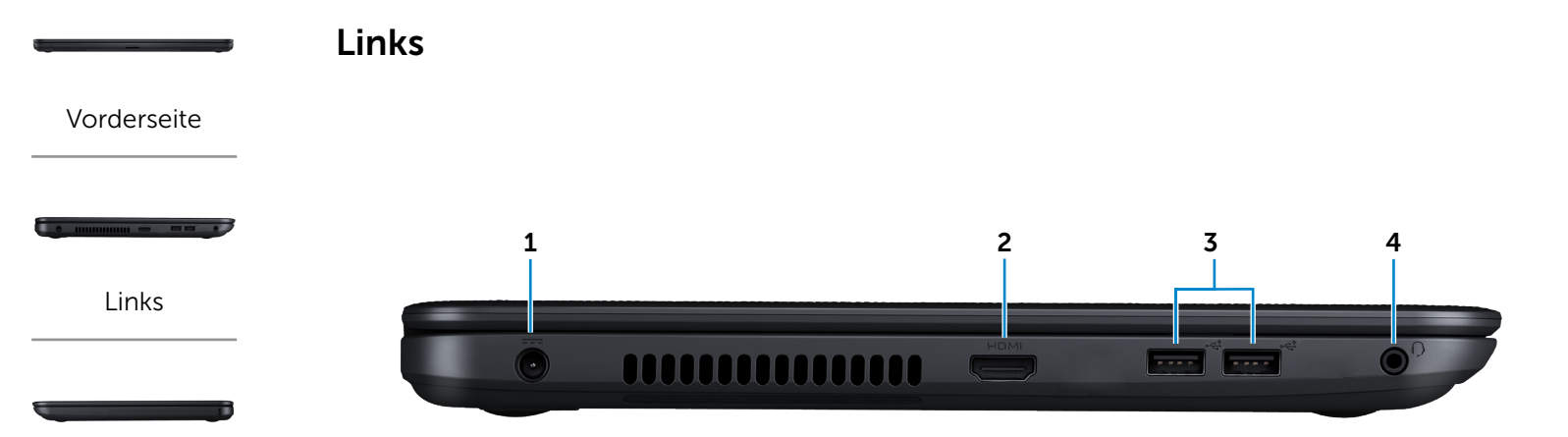

[Rechts](#page-3-0)

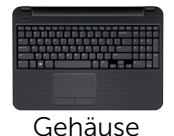

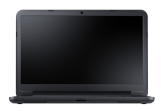

[Bildschirm](#page-5-0)

#### 1 Netzadapteranschluss

Zum Anschluss eines Netzadapters, um den Computer mit Strom zu versorgen und den Akku zu laden.

#### 2 HDMI-Anschluss

Zum Anschluss an ein TV-Gerät oder ein anderes HDMI-In-fähiges Gerät Ermöglicht Video- und Audioausgabe.

#### 3 USB 2.0-Anschlüsse (2)

Zum Anschluss von Peripheriegeräten wie Speichergeräte, Drucker usw. Ermöglichen Datenübertragungsraten von bis zu 480 MBit/s.

#### 4 Kopfhöreranschluss

Zum Anschluss eines Kopfhörers, eines Mikrofons oder einer Kopfhörer-Mikrofon-Kombi (Headset).

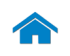

<span id="page-3-0"></span>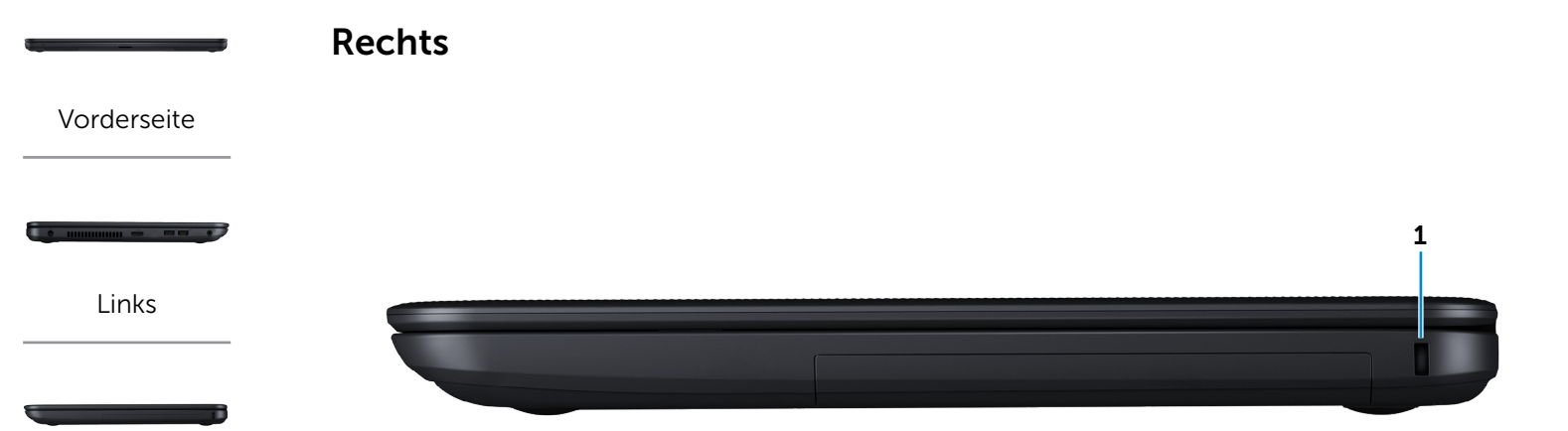

[Rechts](#page-3-0)

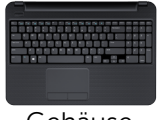

# [Gehäuse](#page-4-0)

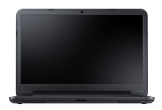

[Bildschirm](#page-5-0)

#### 1 Sicherheitskabeleinschub

Zum Anschluss eines Sicherheitskabels, um unbefugtes Bewegen des Computers zu verhindern.

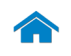

# [Technische Daten](#page-6-0) Ansichten

<span id="page-4-0"></span>Gehäuse

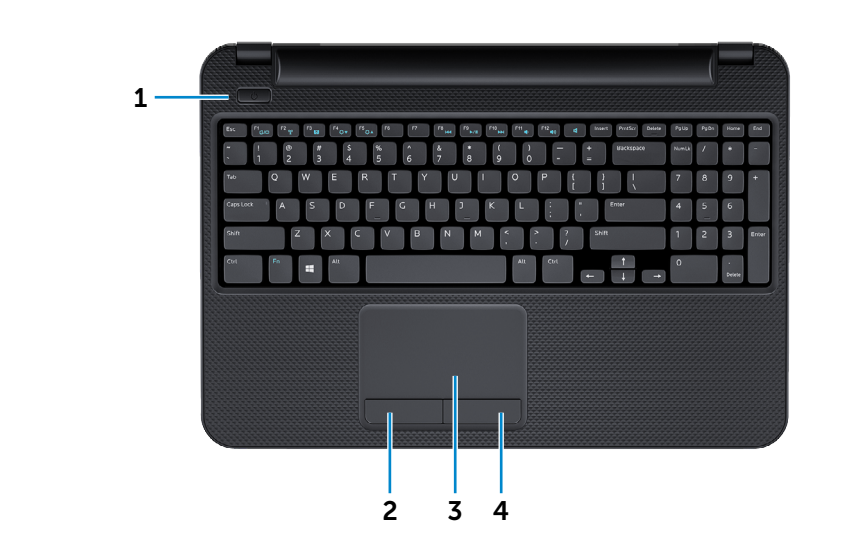

#### 1 Betriebsschalter

Drücken Sie den Betriebsschalter, um den Computer einzuschalten, wenn er ausgeschaltet oder im Ruhemodus ist.

Drücken Sie den Betriebsschalter, um den Computer in den Ruhemodus zu versetzen, wenn er eingeschaltet ist.

Drücken Sie den Betriebsschalter und halten Sie ihn für 10 Sekunden gedrückt, um ein Herunterfahren des Computers zu erzwingen.

**ANMERKUNG:** Sie können die Funktionsweise des Betriebsschalters in den Energieoptionen anpassen. Weitere Informationen finden Sie unter *Ich und mein Dell* unter dell.com/support.

#### 2 Linke Mausklicktaste

Zum Linksklicken drücken.

#### 3 Touchpad

Bewegen Sie den Finger über das Touchpad, um den Mauszeiger zu bewegen. Zum Linksklicken tippen.

#### 4 Rechte Mausklicktaste

Zum Rechtsklicken drücken.

[Links](#page-2-0)

- - -

[Vorderseite](#page-1-0)

[Rechts](#page-3-0)

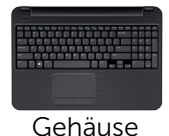

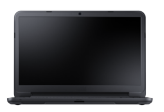

#### [Bildschirm](#page-5-0)

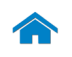

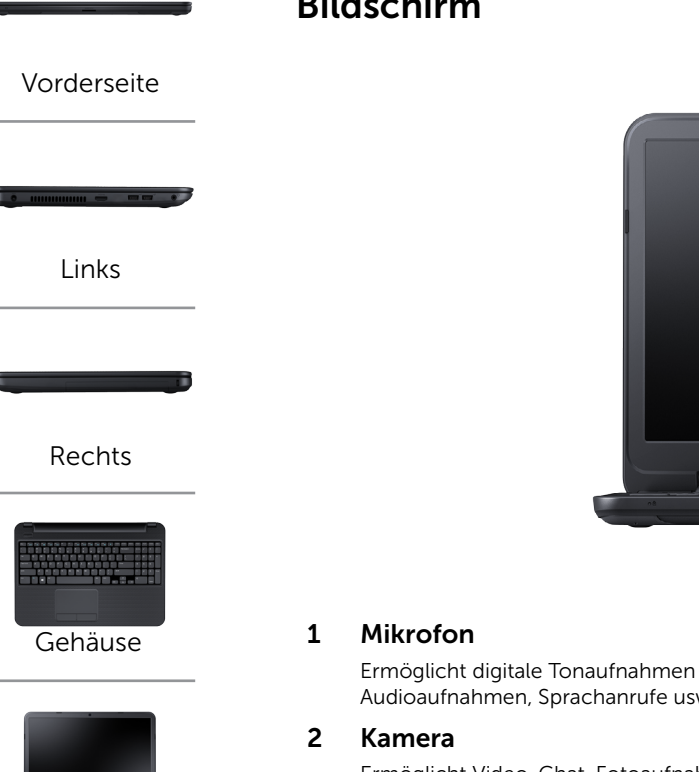

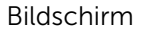

# <span id="page-5-0"></span>Bildschirm

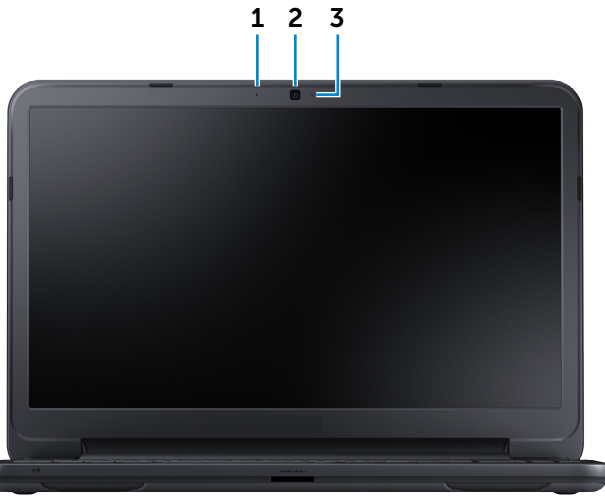

Ermöglicht digitale Tonaufnahmen in hoher Qualität für Audioaufnahmen, Sprachanrufe usw.

Ermöglicht Video-Chat, Fotoaufnahmen und Aufnehmen von Videos.

#### 3 Kamerastatusanzeige

Leuchtet, wenn die Kamera verwendet wird.

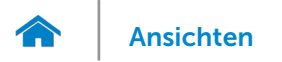

# <span id="page-6-0"></span>Abmessungen und Gewicht

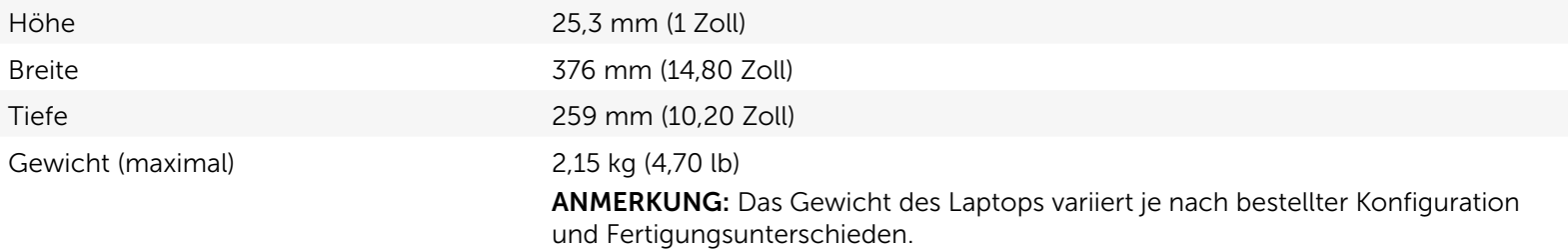

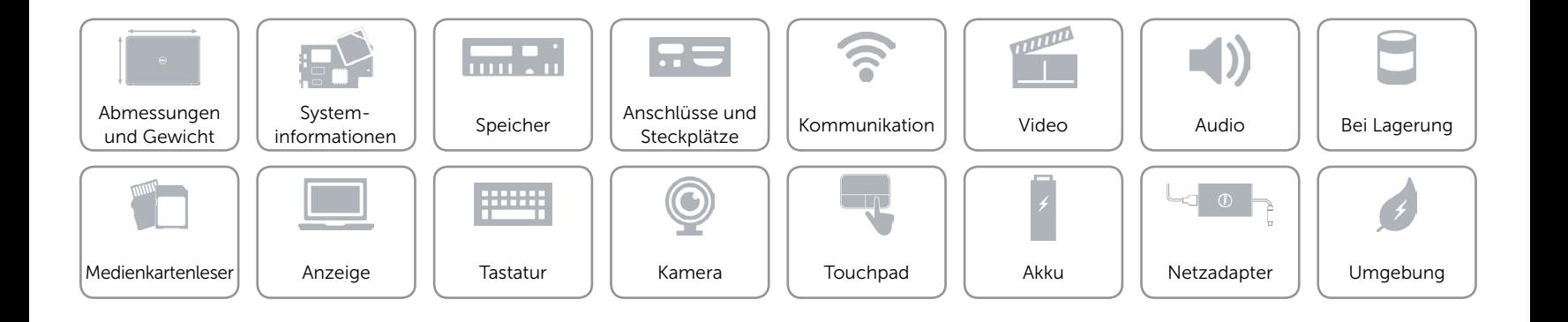

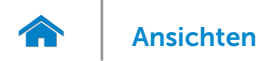

# <span id="page-7-0"></span>Systeminformationen

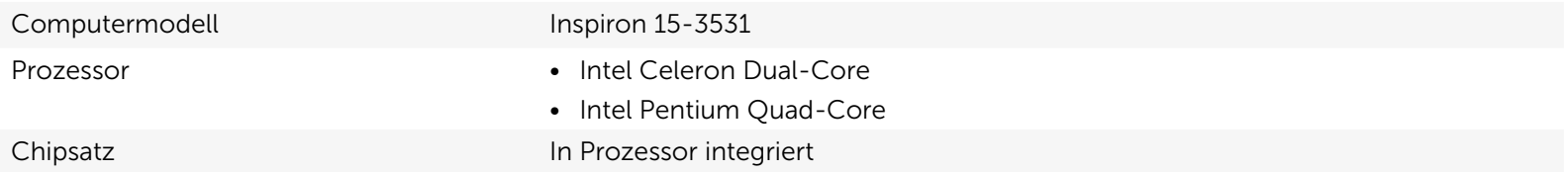

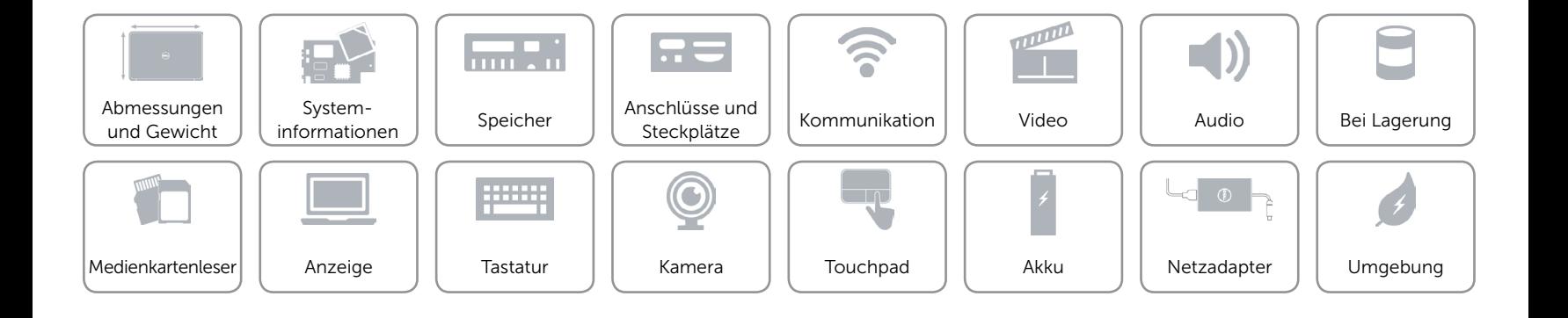

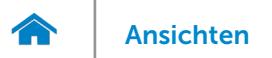

# <span id="page-8-0"></span>Speicher

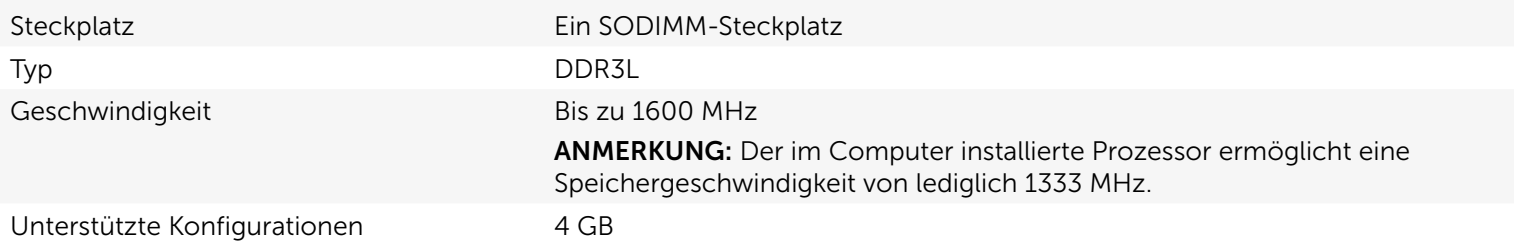

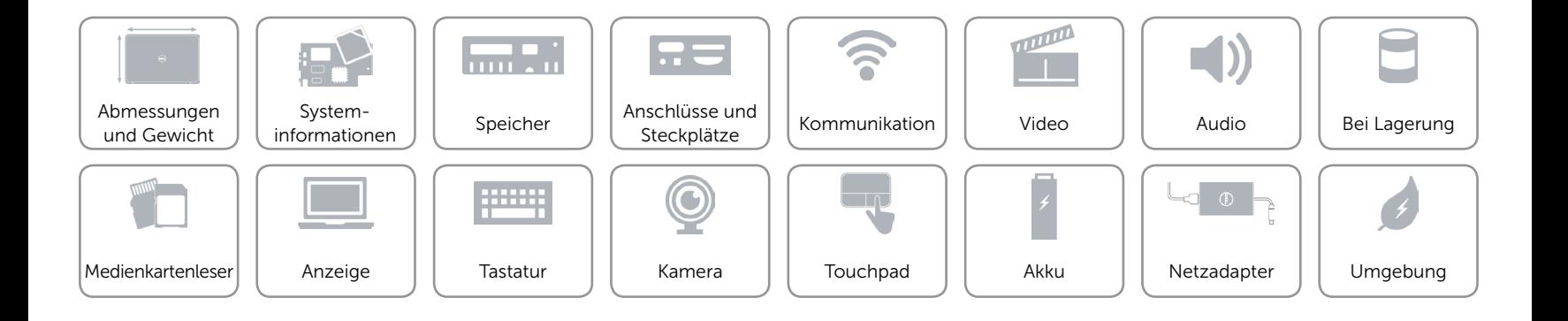

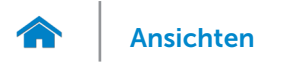

# <span id="page-9-0"></span>Anschlüsse und Steckplätze

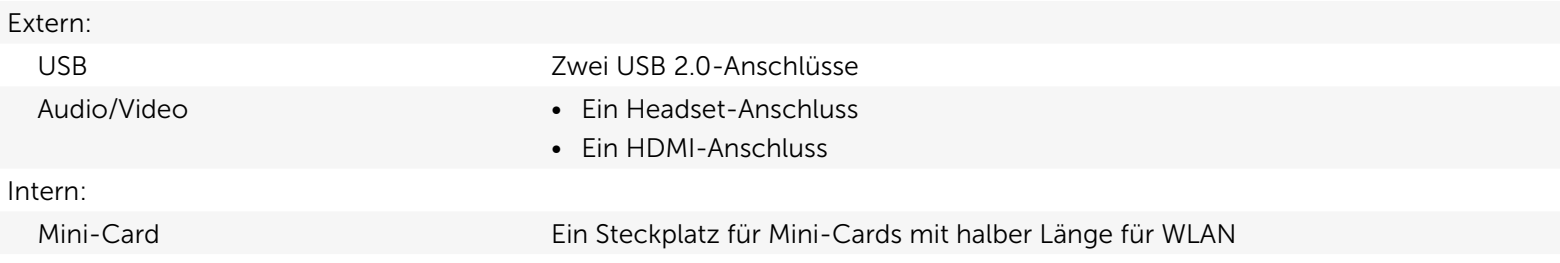

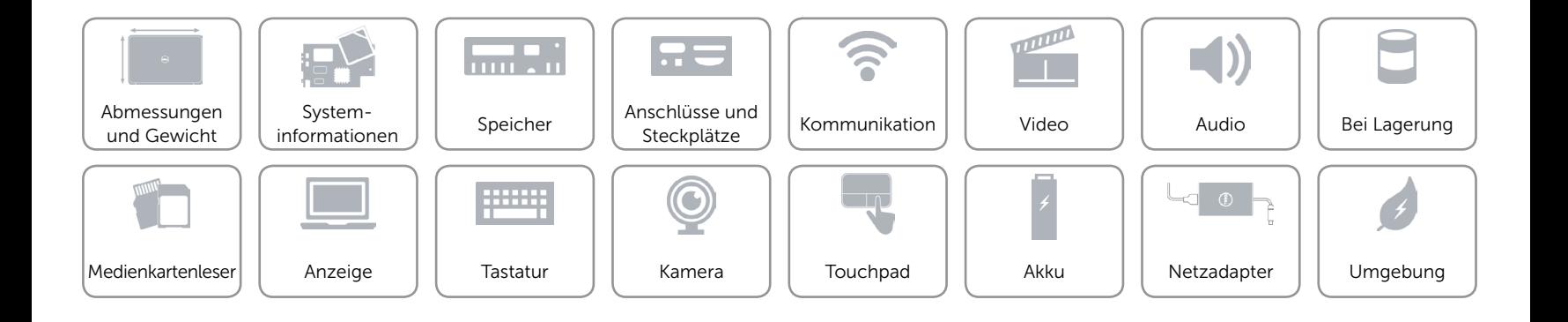

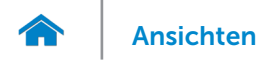

### <span id="page-10-0"></span>Kommunikation

Wireless Wi-Fi 802.11 b/g/n

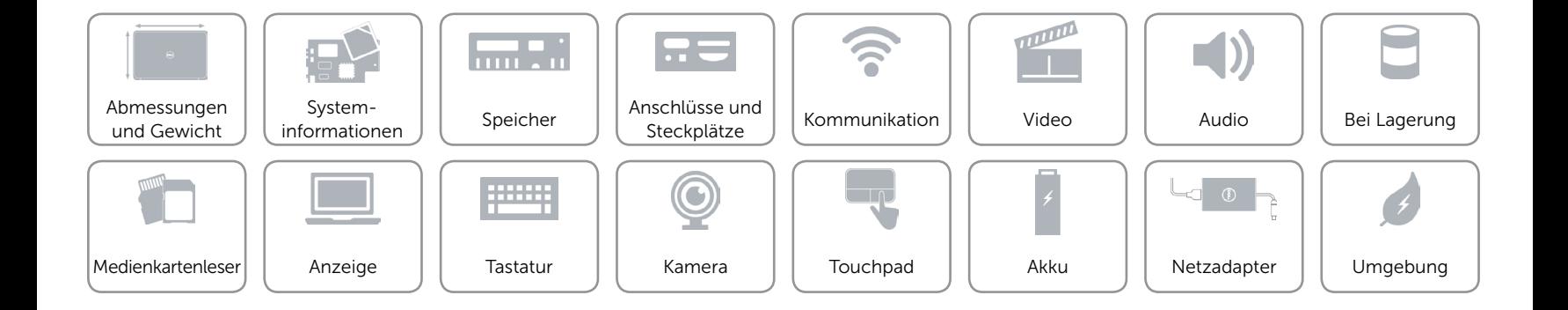

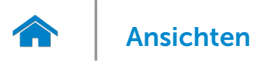

# <span id="page-11-0"></span>Video

Controller **Intel HD-Grafikkarte** Speicher Gemeinsamer Systemspeicher

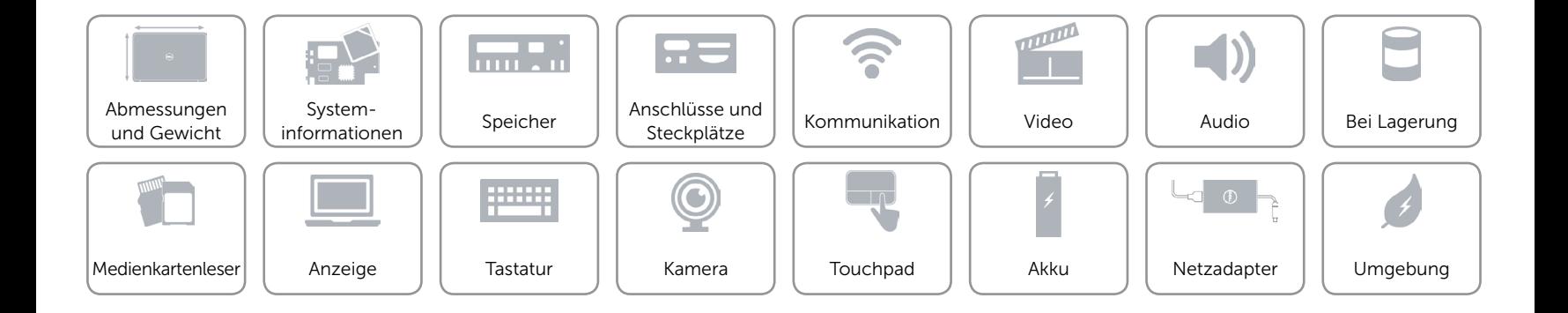

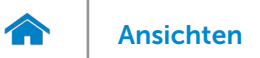

### <span id="page-12-0"></span>Audio

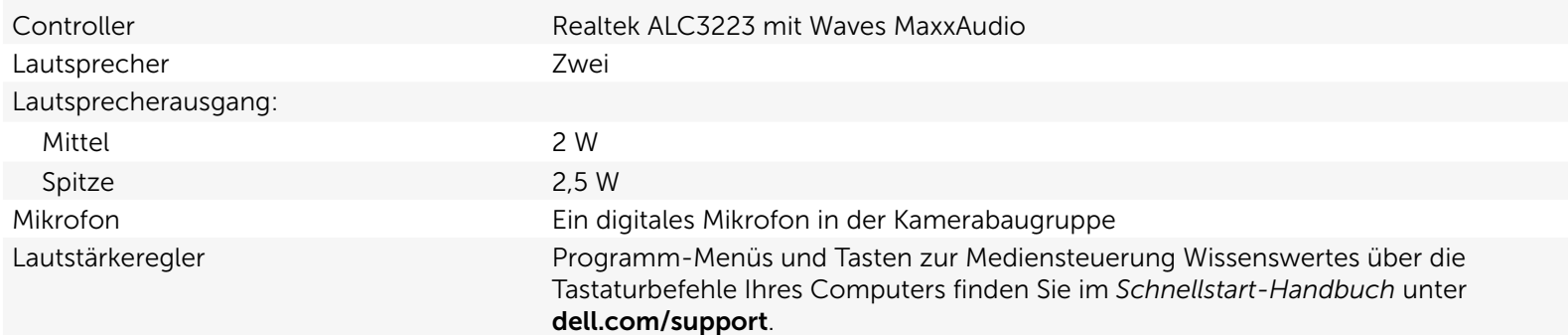

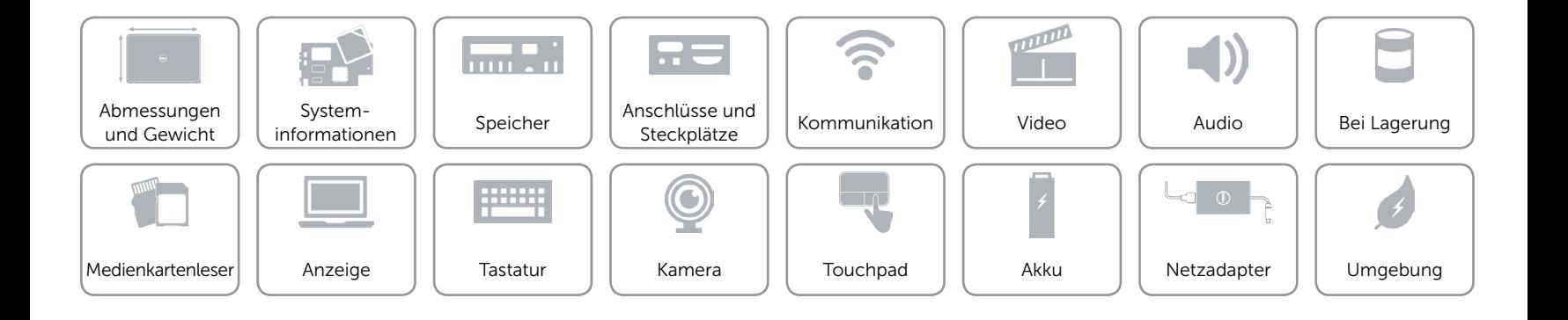

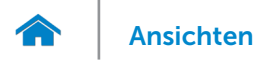

## <span id="page-13-0"></span>Bei Lagerung

Schnittstelle • SATA 1,5 GBit/s

• SATA 3 GBit/s

Festplatte Ein 2,5-Zoll-Laufwerk (unterstützt Intel Smart-Response-Technik)

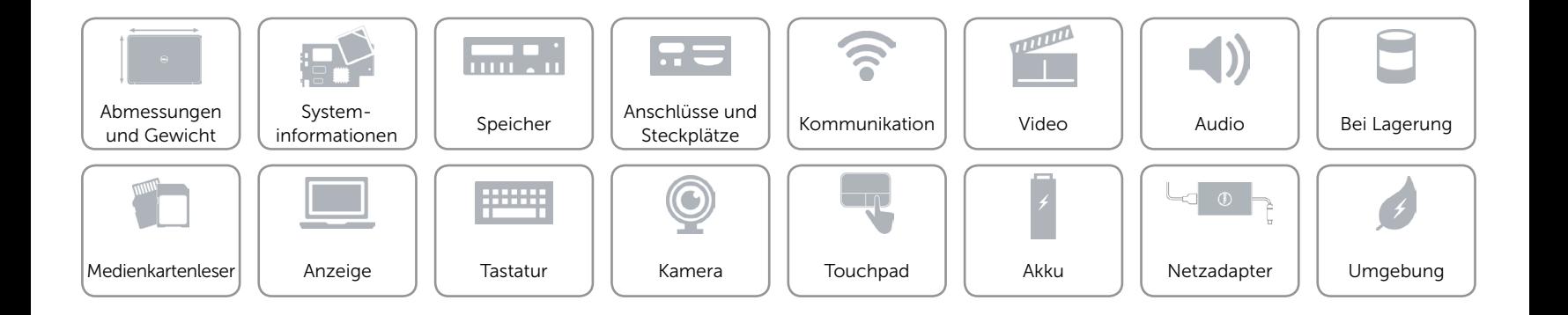

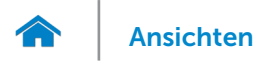

## <span id="page-14-0"></span>Medienkartenleser

Unterstützte Karten • SD-Karte

Typ Ein 3-in-1-Steckplatz

- 
- • SDHC-Karte (Secure Digital High Capacity)
- Memory Stick (MS) Pro

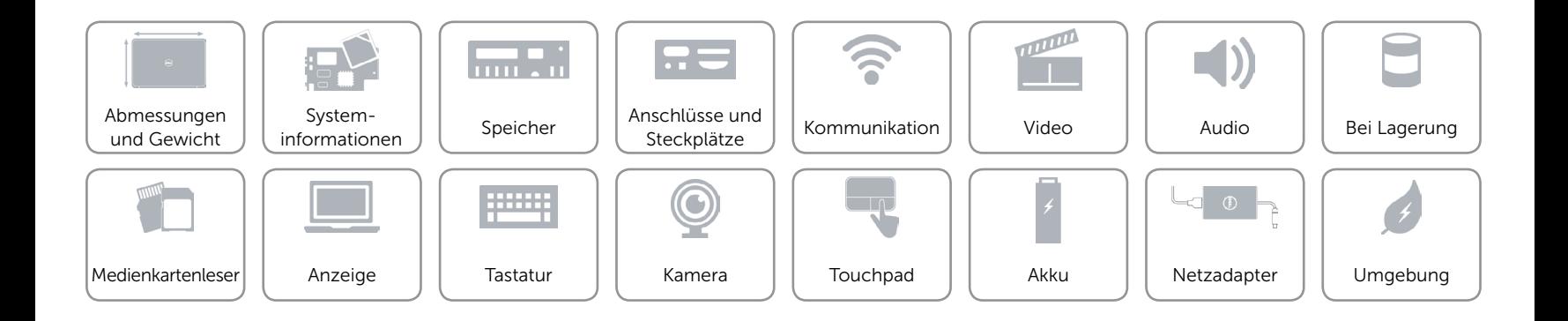

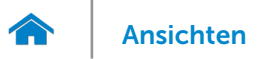

# <span id="page-15-0"></span>Bildschirm

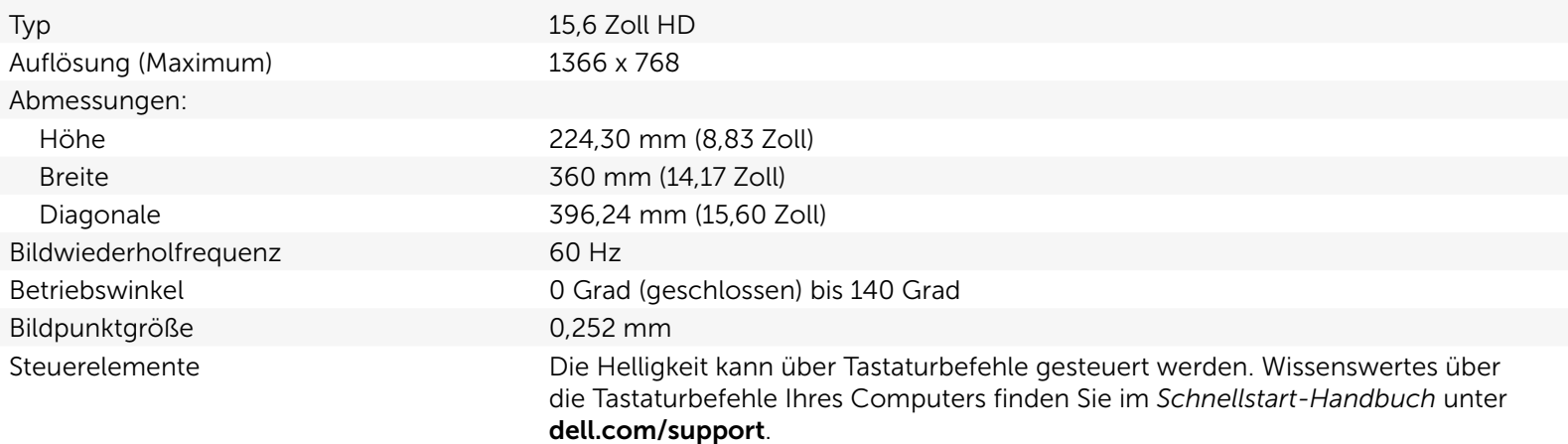

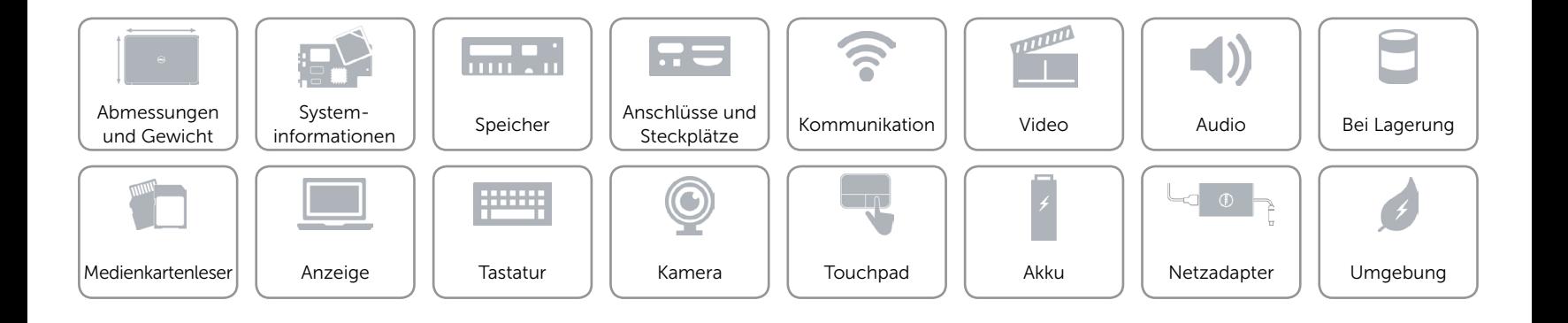

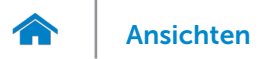

# <span id="page-16-0"></span>**Tastatur**

#### Typ Chiclet-Tastatur

Tastaturbefehle Auf einigen Tasten Ihrer Tastatur befinden sich zwei Symbole. Diese Tasten können zum Eintippen von Sonderzeichen oder zum Ausführen von Sekundärfunktionen verwendet werden. Zum Eintippen von Sonderzeichen drücken Sie auf "Umschalten" und auf die entsprechende Taste. Zum Ausführen von Sekundärfunktionen drücken Sie auf "Fn" und auf die entsprechende Taste. ANMERKUNG: Sie können die primäre Funktionsweise der Tastaturbefehle durch Ändern der Einstellungen in Function Key Behavior (Funktionsweise der Tastaturbefehle) im System-Setup ändern.

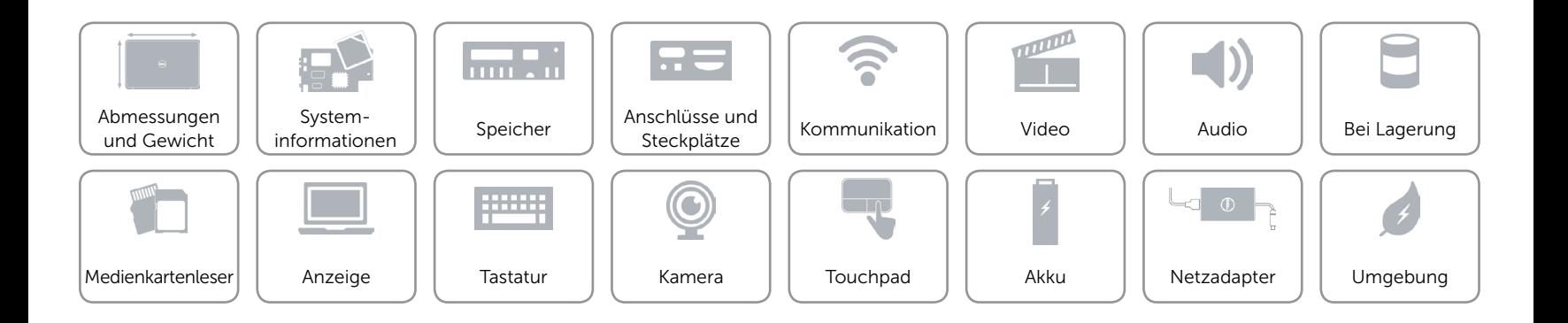

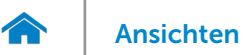

# <span id="page-17-0"></span>Kamera

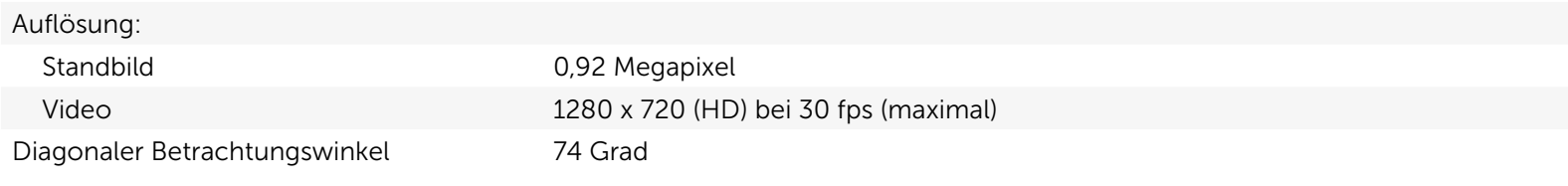

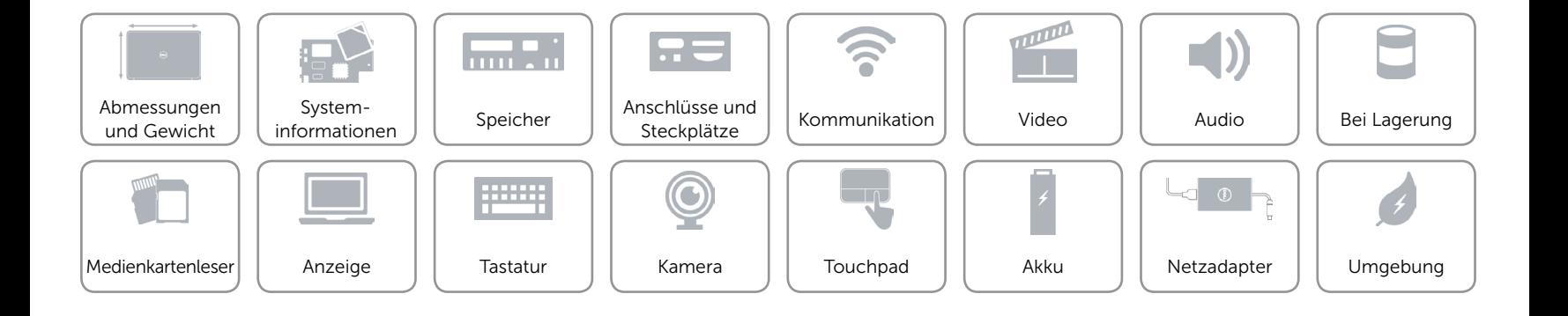

<span id="page-18-1"></span>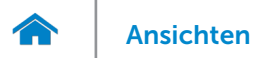

# <span id="page-18-0"></span>Touchpad

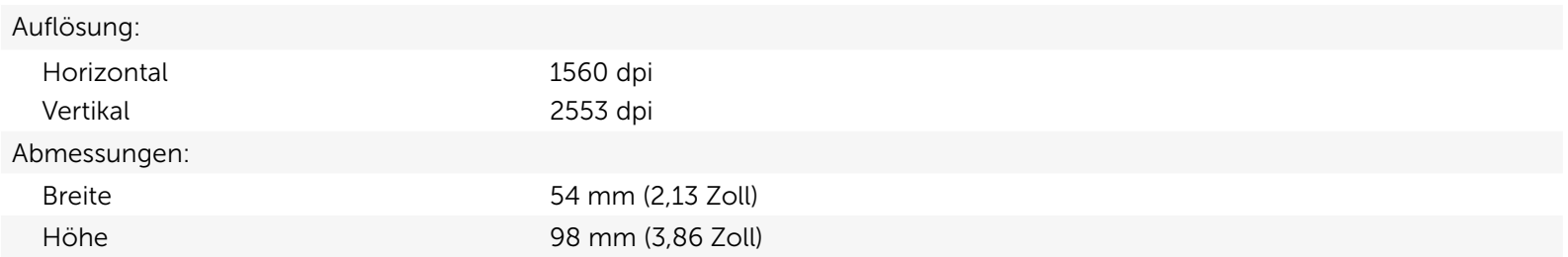

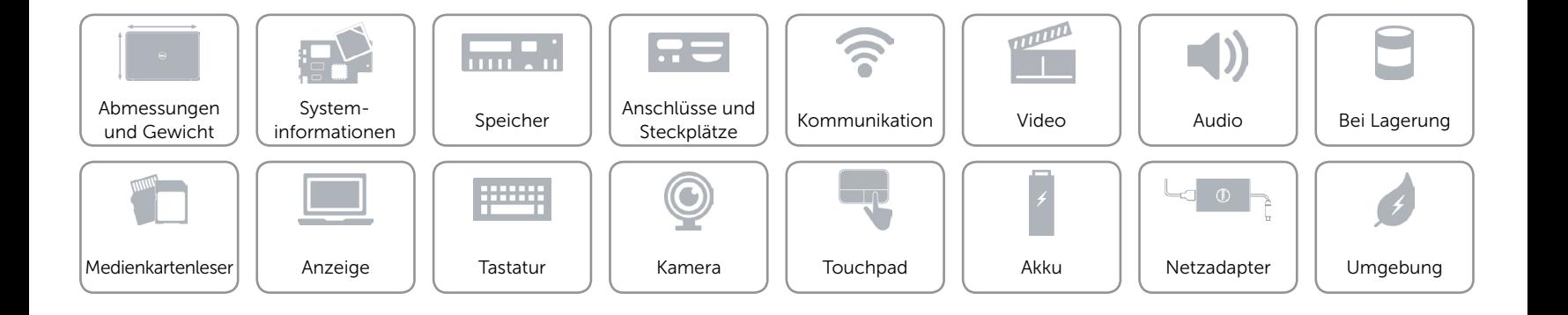

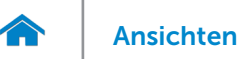

# Akku

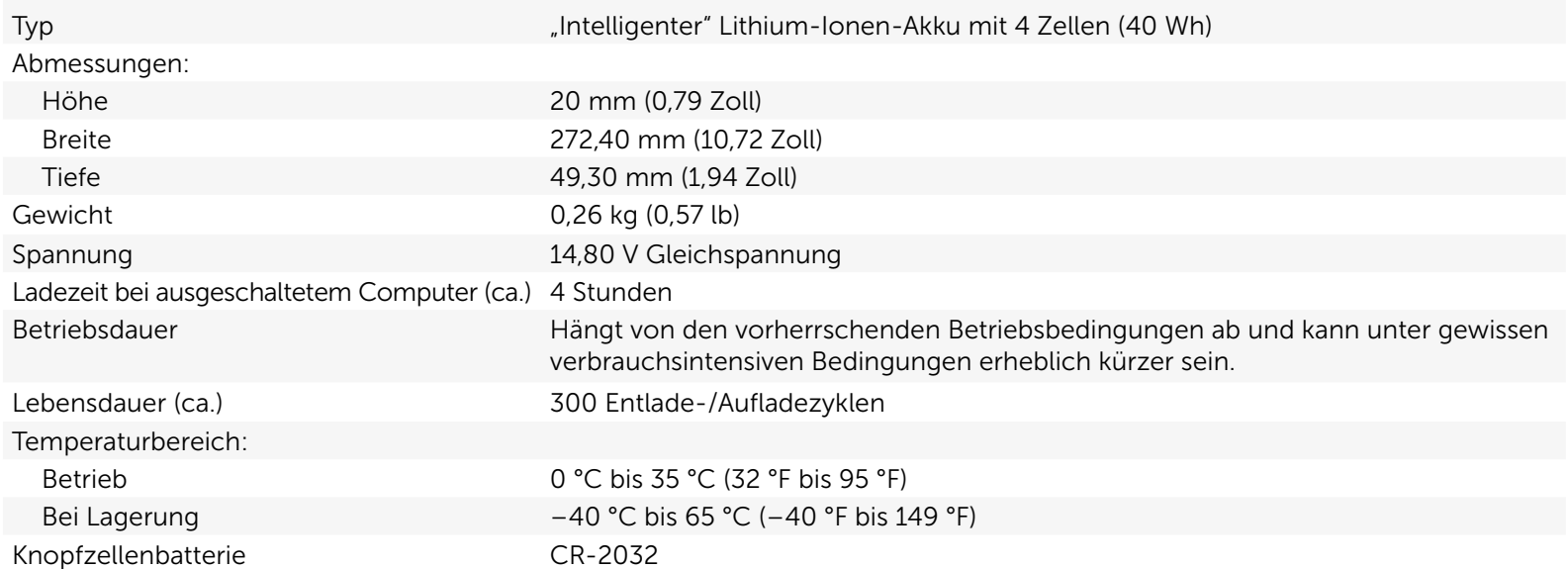

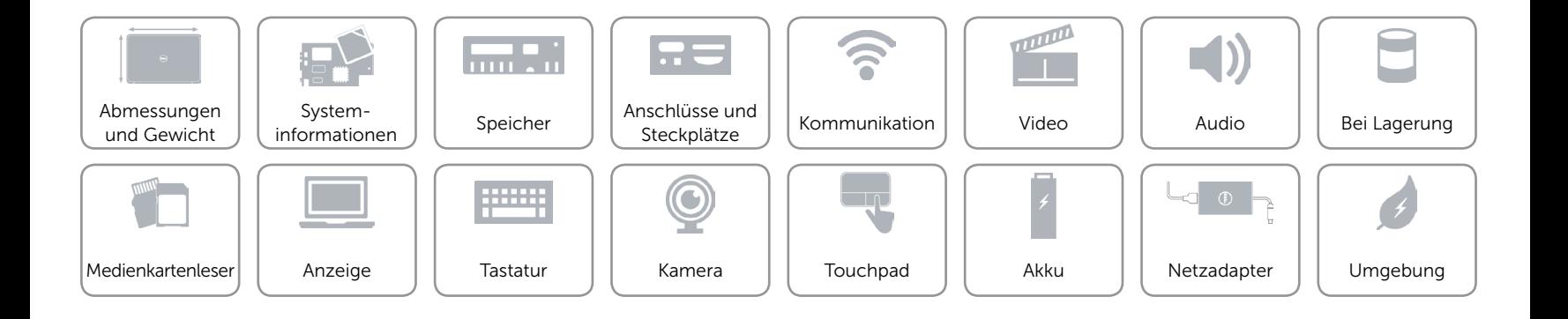

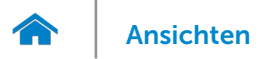

## <span id="page-20-0"></span>Netzadapter

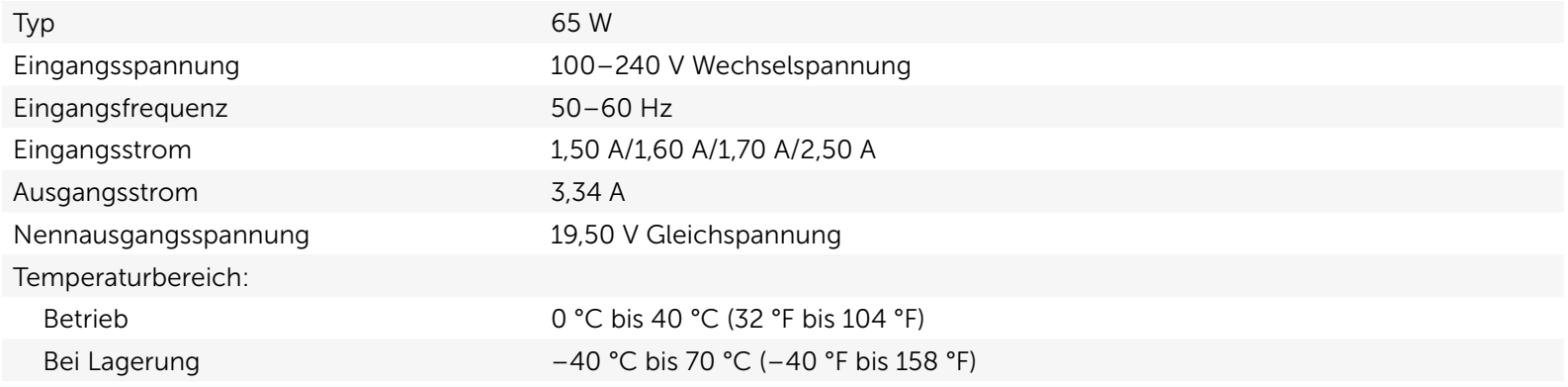

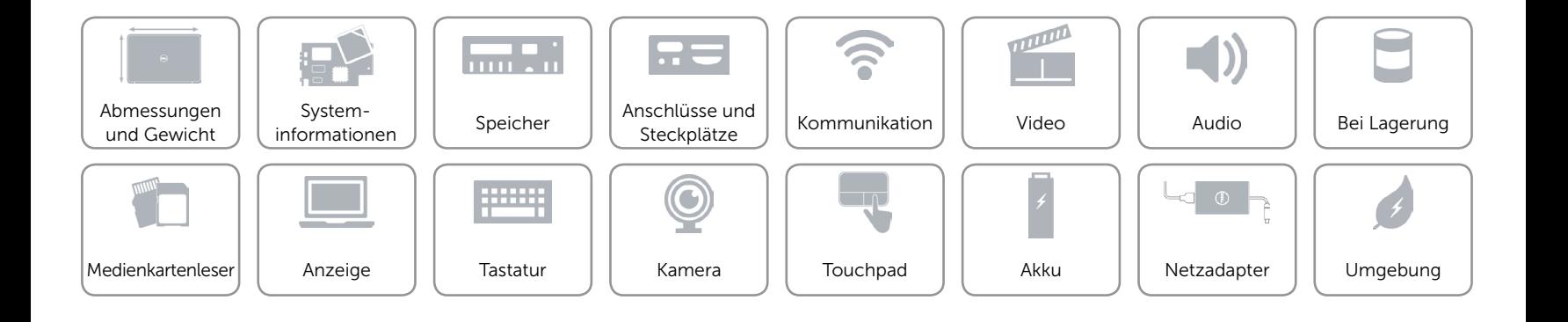

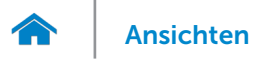

# <span id="page-21-0"></span>Umgebung

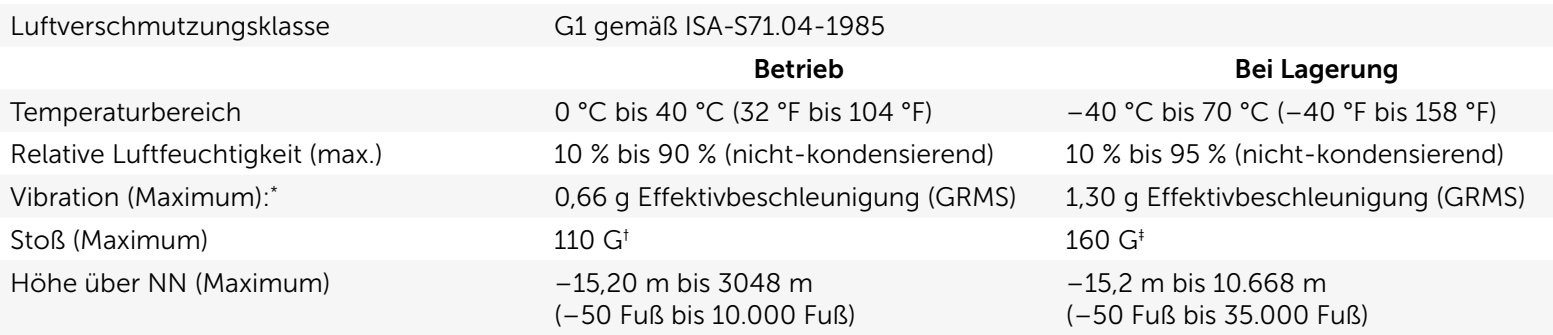

\* Gemessen über ein Vibrationsspektrum, das eine Benutzerumgebung simuliert.

† Gemessen mit einem 2-ms-Halbsinus-Impuls und Festplatte im laufenden Betrieb.

‡ Gemessen mit einem 2-ms-Halbsinus-Impuls und Festplatte in Parkposition.

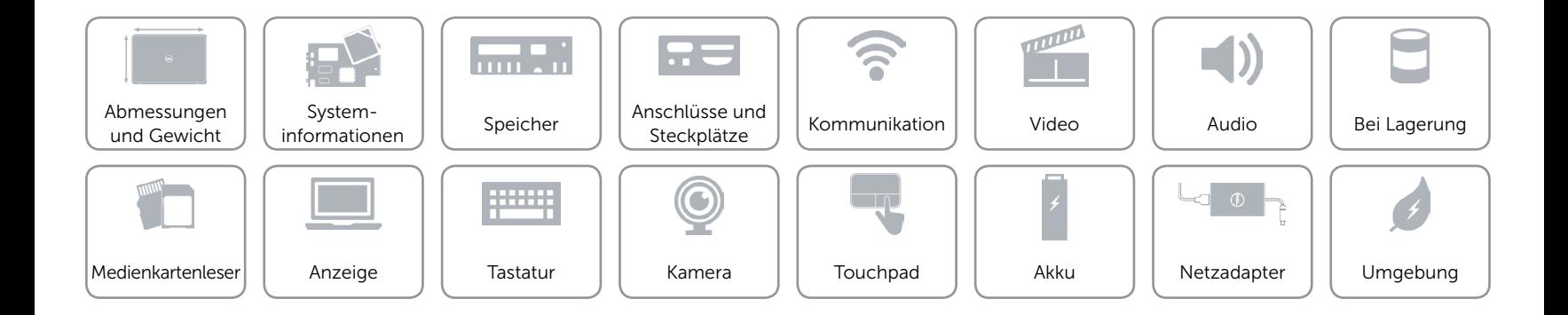